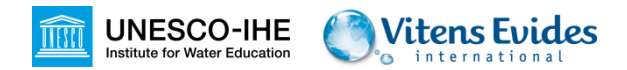

# **GIS File formats**

#### Hans van der Kwast / Jan Hoogendoorn

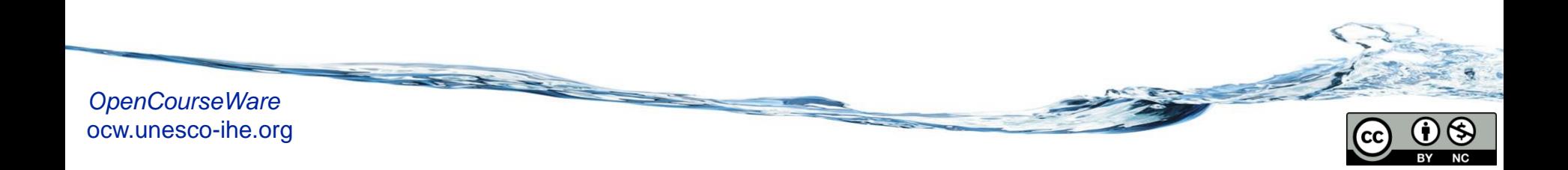

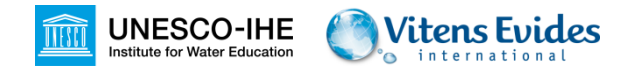

- A GIS file format is a standard of encoding geographical information into a file
- Formats are mainly created by
	- Government mapping agencies
	- GIS software developers
- Vector formats
- Raster formats

## **GIS File format conversions**

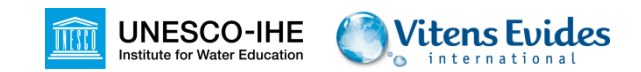

#### **Raster:**

- Geospatial Data Abstraction Library (GDAL)
	- 142 formats supported

### **Vector:**

- OGR Simple Features Library (OGR)
	- 84 formats supported

GDAL/OGR is open source. Free tools at http://www.gdal.org

# **GDAL/OGR in GIS software**

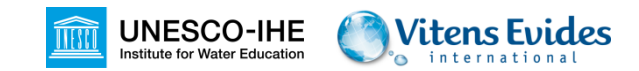

- Many GIS and remote sensing applications use the GDAL/OGR libraries, e.g.:
	- QGIS
	- ArcGIS
	- Google Earth
	- GRASS GIS
	- MapServer
	- SAGA GIS
	- gvSIG
	- $\bullet$  …

### **Common vector formats**

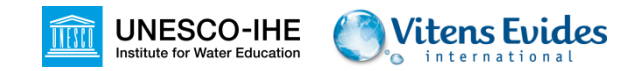

#### • ESRI Shapefile

- Mandatory files:
	- −.shp: shape format; the feature geometry itself
	- −.shx: shape index format; a positional index of the feature geometry to allow seeking forwards and backwards quickly
	- −.dbf: attribute format; columnar attributes for each shape, in dBase IV format
- Other important files:
	- −.prj: projection format; the coordinate system and projection information, a plain text file describing the projection using well-known text format

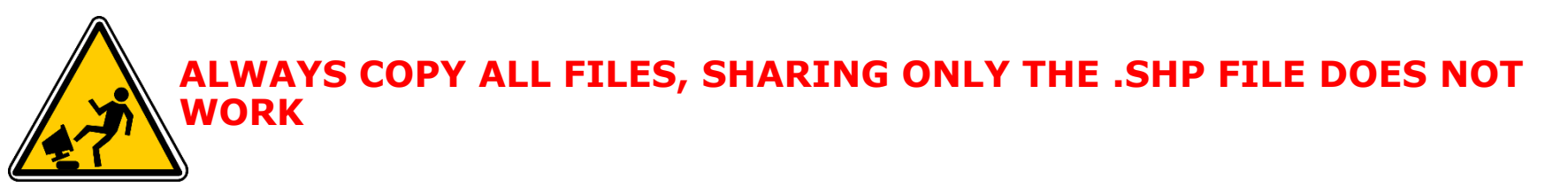

### **Common vector formats**

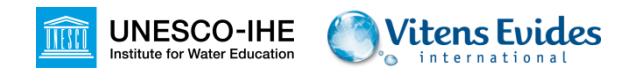

### • Comma separated values (CSV file)

STN,Lon,Lat,Alt(m),Name 210,4.419,52.165,-0.20,Valkenburg 225,4.575,52.463,4.40,IJmuiden 235,4.785,52.924,0.50,De Kooij

- Can be imported/exported from/to
	- −Spreadsheet programmes and databases
	- −GIS applications, when it has coordinate fields
- Can be edited in a text editor (e.g. Notepad)

### **Common raster formats**

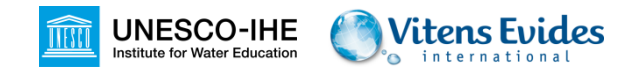

- TIFF = Tagged Image File Format, a format for storing raster graphics images
- GeoTIFF
	- A public domain metadata standard which allows georeferencing information to be embedded within a TIFF file, such as
		- −map projection
		- −coordinate systems
		- −Ellipsoids
		- −Datums
	- An alternative to the "inlined" TIFF geospatial metadata is the  $*$ .the World File sidecar file format which may sit in the same folder as the regular TIFF

### **Common raster formats**

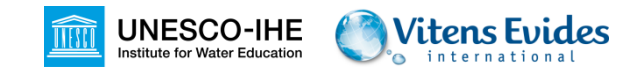

### • Arc/Info ASCII GRID

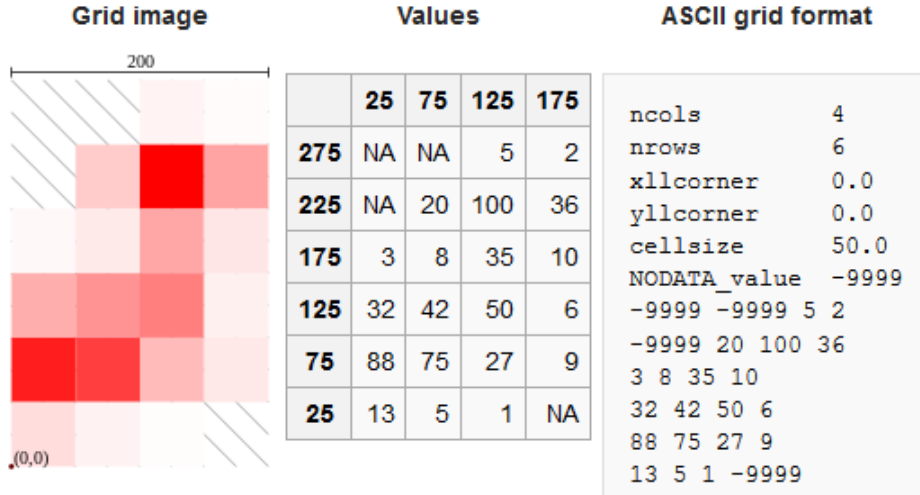

### **File conversions**

- Raster to raster (*Translate*)
- Vector to vector (*Save as…*)
- Rasterize (*Vector to Raster*)
- Polygonize (*Raster to Vector*)
- GIS file to geodatabase
- Geodatabase to GIS file

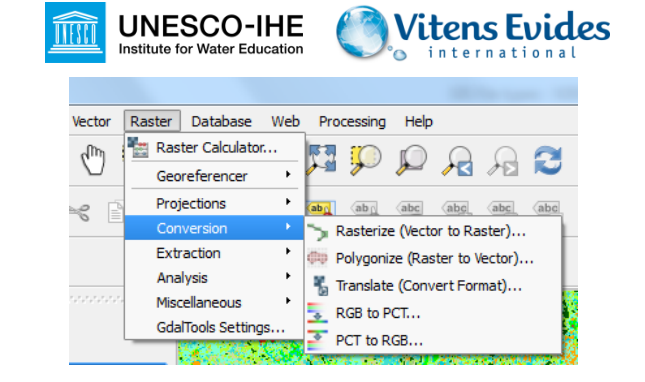

concertamente de Layers 同| X ◎▼可请口 Save vector layer as... Zoom to Layer mara classification v1 Show in overview **ESRI Shapefile** Format | Remove GPS eXchange Format [GPX] **Duplicate** Save as Generic Mapping Tools [GMT] **Set Laver Scale Visibility GeoJSON Set Laver CRS** GeoPackage **CRS** Set Project CRS from Layer GeoRSS **Styles** Geoconcept Geography Markup Language [GML] Open Attribute Table **Encoding INTERLIS 1 Toggle Editing INTERLIS 2** Save As. Save Keyhole Markup Language [KML] Save As Layer Definition File... Filter... Skip attribute creation **Show Feature Count** Properties

Rename

## **Save a project in QGIS**

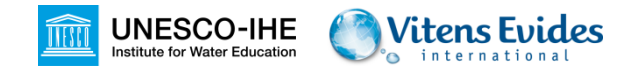

- You can save the state of your QGIS project in a .qgs file
	- Includes links to layers
	- Styling of layers
	- Zoom level
	- On the fly projection

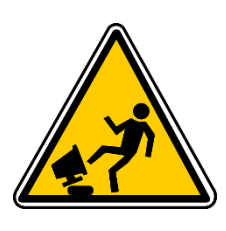

Be careful: the .qgs file does not contain the files, but only paths to the files. IF YOU MOVE OR DELETE FILES, QGIS WILL GIVE AN ERROR WHEN OPENING A PROJECT **FILE** 

# **Organizing your GIS data**

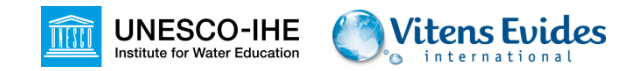

- Never save data on the desktop or in My Documents
- Better to have a separate partition for data and system
- Don't use spaces in folder and file names
- Keep file names intuitive. So not test1.shp, test2.shp
- Learn where your browser saves downloaded files
- Learn how to use zip files

### **Organizing your GIS data**

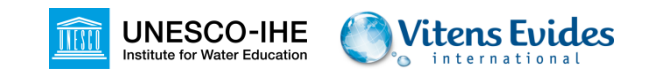

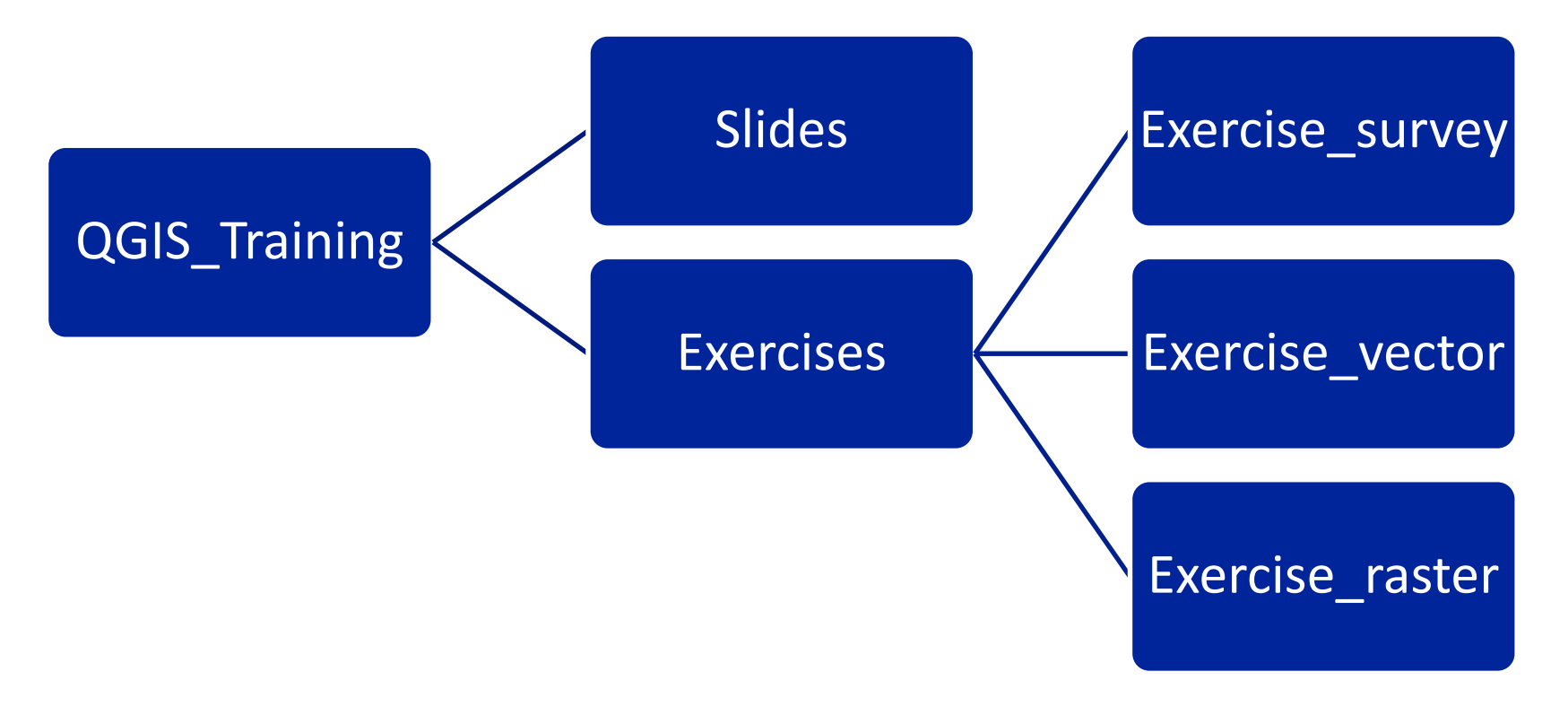

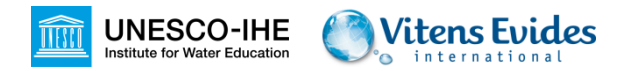

- Go to file explorer (Windows Explorer)
- Press <ALT> button
- In the menu go to *Tools* $\rightarrow$  Options
- Choose *View* tab
- Uncheck *Hide extensions for known file types*

## **Learning objectives exercise**

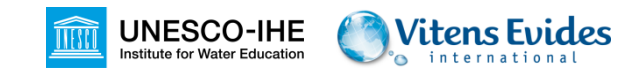

- After the exercise you are able to:
	- Use MS DOS commands for file management
	- Use GDAL for conversion of raster data
	- Use OGR for conversion of vector data
	- Make a simple script for batch conversion